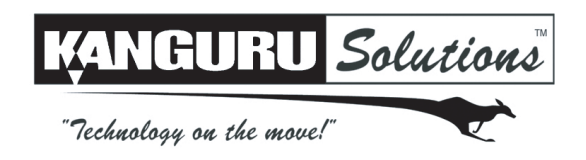

## **Kanguru Mobile Clone Hard Drive Duplicator Quick Start Guide**

Models: KCLONE-1HD-MBC

This is a Quick Start Guide only. For detailed information about your Kanguru Mobile Clone Hard Drive Duplicator, please refer to the User Guide. A digital copy of the User Guide can be downloaded from our website at: support.kanguru.com

Before using your duplicator, please make sure that your Master hard drive is in good condition and that you are using healthy Target drives.

## **Duplicate Source Drive to Target Drives:**

- 1. Plug in the duplicator and wait for the system to boot up.
- 2. Using the provided cables, connect your Master drive to the side of the duplicator labeled "SOURCE" and connect your Target drive to the side of the duplicator labeled "TARGET".
- 3. Tap the SET button until the desired copy mode appears on the screen.
	- **BRIEF**: Copies only sectors that contain data, skipping empty sectors. You can only run BRIEF Copy if the Master drive is formatted in one of the following file systems: FAT, FAT32, exFAT, NTFS, EXT2, EXT3, EXT4, HFS.
	- **RESIZE**: Copies from a smaller capacity Master drive to a larger capacity Target drive. It first performs a BRIEF copy and then extends the partitions on the Target drive to take up any remaining unallocated space. You can only run RESIZE Copy if the Master drive is formatted in one of the following file systems: FAT, FAT32, exFAT, NTFS.
	- **FULL**: Complete sector by sector duplication. Full copy supports any file system.
- 4. Tap the RUN button to start the duplication process. **WARNING!** Once duplication has begun, do not remove any drives until the duplication process has completed.
- 5. During the duplication process, you will see the following information displayed on the screen:

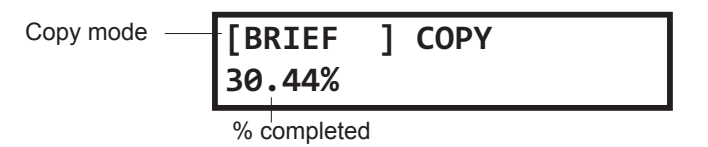

6. Once the duplication process has completed the screen will either show a "Success" message or, if a drive failed duplication, an error message.

## **Accessing the Setup Menu**

To access the Setup menu, hold the SET button for 3 seconds. Once in the Setup menu, tap the SET button to navigate through the different options. Tap the RUN button to configure an option. From the Setup men, hold the SET button for 3 seconds to return to the Main menu. More information can be found in the User Guide.

The KanguruClone Hard Drive Duplicator is guaranteed to be free from defect in materials and workmanship for one year. Kanguru Solutions does not offer money back returns on its duplicator product lines due to the unique nature of the product. If you experience any problems using your KanguruClone Hard Drive Duplicator or have any technical questions, please call our technical support department. Our tech support is free and available Monday through Friday, 9am to 5pm EST. Call 1-508-376-4245 or visit our website at www.Kanguru.com

Kanguru Solutions assumes no responsibility for the illegal distribution of copyright protected material. 11.14.11 v1.0 © 2011 Kanguru Solutions